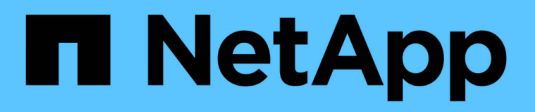

# **Deaktivierung von Nodes**

StorageGRID 11.8

NetApp May 10, 2024

This PDF was generated from https://docs.netapp.com/de-de/storagegrid-118/maintain/grid-nodedecommissioning.html on May 10, 2024. Always check docs.netapp.com for the latest.

# **Inhalt**

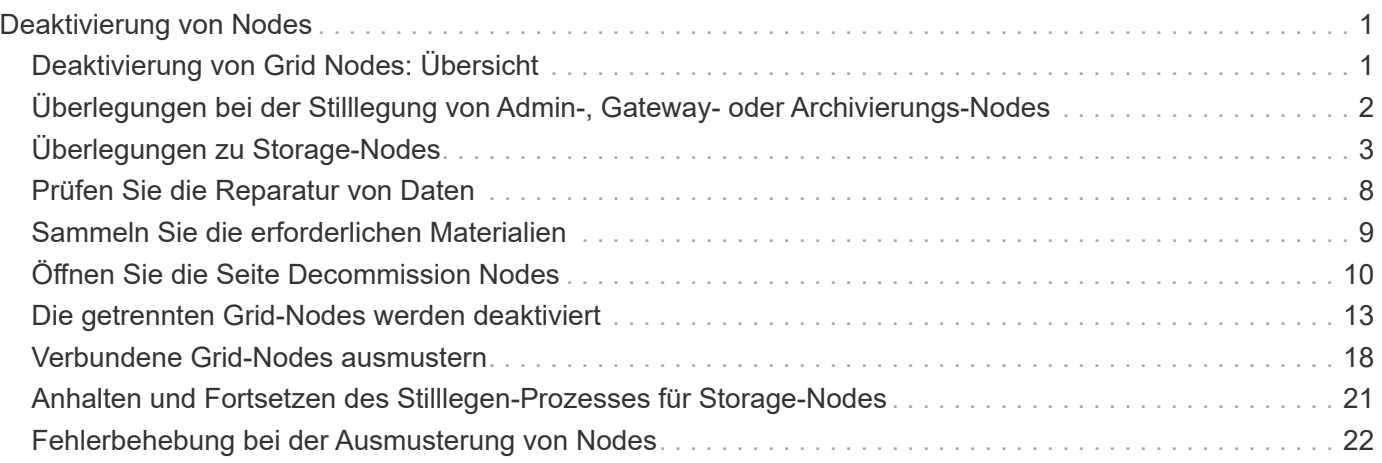

# <span id="page-2-0"></span>**Deaktivierung von Nodes**

# <span id="page-2-1"></span>**Deaktivierung von Grid Nodes: Übersicht**

Mithilfe der Node-Deaktivierung können Sie einen oder mehrere Grid-Nodes an einem oder mehreren Standorten entfernen. Der primäre Admin-Node kann nicht stillgelegt werden.

### **Wann ein Node stillgelegt werden soll**

Wenn einer der folgenden Optionen zutrifft, wird das Verfahren zur Deaktivierung des Nodes ausgeführt:

• Sie haben in einer Erweiterung einen größeren Storage Node hinzugefügt und möchten einen oder mehrere kleinere Storage Nodes entfernen, während gleichzeitig Objekte erhalten bleiben.

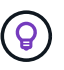

Wenn Sie ein älteres Gerät durch ein neueres Gerät ersetzen möchten, sollten Sie dies in Betracht ziehen ["Klonen des Appliance-Node"](https://docs.netapp.com/us-en/storagegrid-appliances/commonhardware/how-appliance-node-cloning-works.html) Statt einer Erweiterung eine neue Appliance hinzuzufügen und die alte Appliance dann außer Betrieb zu setzen.

- Sie benötigen weniger Storage insgesamt.
- Sie benötigen keinen Gateway-Node mehr.
- Sie benötigen keinen nicht mehr primären Admin-Node.
- Das Raster enthält einen getrennten Knoten, den Sie nicht wiederherstellen oder wieder in den Online-Modus versetzen können.
- Ihr Raster enthält einen Archivknoten.

### **Deaktivieren eines Node**

Verbundene Grid-Nodes oder getrennte Grid-Nodes können deaktiviert werden.

### **Verbundene Nodes werden stillgelegt**

Im Allgemeinen sollten Sie Grid-Knoten nur dann stilllegen, wenn sie mit dem StorageGRID-System verbunden sind, und nur dann, wenn sich alle Knoten in einem normalen Zustand befinden (grüne Symbole auf den Seiten **NODES** und auf der Seite **Decommissionsknoten**).

Anweisungen hierzu finden Sie unter ["Verbundene Grid-Nodes ausmustern"](#page-19-0).

### **Getrennte Nodes ausmustern**

In einigen Fällen müssen Sie möglicherweise einen Grid-Node außer Betrieb nehmen, der derzeit nicht mit dem Grid verbunden ist (einen Node, dessen Systemzustand Unbekannt oder Administrativ inaktiv ist). Sie können beispielsweise einen Archivknoten nur dekomprimieren, wenn er getrennt ist.

Anweisungen hierzu finden Sie unter ["Die getrennten Grid-Nodes werden deaktiviert".](#page-14-0)

### **Was vor der Stilllegung eines Knotens zu beachten ist**

Bevor Sie eines der beiden Verfahren durchführen, sollten Sie die Überlegungen für jeden Node-Typ überprüfen:

- ["Überlegungen für die Deaktivierung von Admin, Gateway oder Archive Node"](#page-3-0)
- ["Überlegungen zur Deaktivierung von Storage Node"](#page-4-1)

# <span id="page-3-0"></span>**Überlegungen bei der Stilllegung von Admin-, Gatewayoder Archivierungs-Nodes**

Prüfen Sie die Überlegungen für das Stilllegen eines Admin-Knotens, Gateway-Knotens oder Archivknoten.

### **Überlegungen zu Admin-Knoten**

- Der primäre Admin-Node kann nicht stillgelegt werden.
- Sie können einen Admin-Node nicht ausmustern, wenn eine seiner Netzwerkschnittstellen Teil einer HA-Gruppe (High Availability, Hochverfügbarkeit) ist. Sie müssen zuerst die Netzwerkschnittstellen aus der HA-Gruppe entfernen. Siehe Anweisungen für ["Verwalten von HA-Gruppen".](https://docs.netapp.com/de-de/storagegrid-118/admin/managing-high-availability-groups.html)
- Bei Bedarf können Sie ILM-Richtlinien sicher ändern und gleichzeitig einen Admin-Node stilllegen.
- Wenn Sie einen Admin-Node deaktivieren und Single Sign-On (SSO) für Ihr StorageGRID-System aktiviert ist, müssen Sie daran denken, das Vertrauen des Knotens zu entfernen, das auf die Grundlage von Active Directory Federation Services (AD FS) basiert.
- Wenn Sie verwenden ["Grid-Verbund",](https://docs.netapp.com/de-de/storagegrid-118/admin/grid-federation-overview.html) Stellen Sie sicher, dass die IP-Adresse des Node, den Sie decommissionieren, nicht für eine Netzverbundverbindung angegeben wurde.
- Wenn Sie einen getrennten Admin-Node stilllegen, verlieren Sie die Audit-Protokolle von diesem Node. Diese Protokolle sollten jedoch auch im primären Admin-Node vorhanden sein.

## **Überlegungen zu Gateway Node**

- Sie können einen Gateway-Node nicht stilllegen, wenn eine seiner Netzwerkschnittstellen Teil einer HA-Gruppe (High Availability, Hochverfügbarkeit) ist. Sie müssen zuerst die Netzwerkschnittstellen aus der HA-Gruppe entfernen. Siehe Anweisungen für ["Verwalten von HA-Gruppen".](https://docs.netapp.com/de-de/storagegrid-118/admin/managing-high-availability-groups.html)
- Bei Bedarf können Sie ILM-Richtlinien sicher ändern und gleichzeitig einen Gateway Node stilllegen.
- Wenn Sie verwenden ["Grid-Verbund",](https://docs.netapp.com/de-de/storagegrid-118/admin/grid-federation-overview.html) Stellen Sie sicher, dass die IP-Adresse des Node, den Sie decommissionieren, nicht für eine Netzverbundverbindung angegeben wurde.
- Sie können einen Gateway-Node sicher außer Betrieb setzen, während er getrennt ist.

### **Überlegungen zu Archive Node**

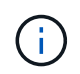

Die Unterstützung für Archive Nodes und die Cloud Tiering – Simple Storage Service (S3) Option sind veraltet. Die Unterstützung für Archive Node wird in einem zukünftigen Release vollständig entfernt.

- Sie können einen Archivknoten nicht stilllegen, wenn er noch mit dem Raster verbunden ist. Um einen Archivknoten zu entfernen, vergewissern Sie sich, dass der Knoten nicht mehr verwendet wird, Daten an einen anderen Speicherort migriert wurden und der Knoten ausgeschaltet ist. Verwenden Sie anschließend das Verfahren zur Deaktivierung getrennter Nodes.
- Wenn der Archivknoten noch verwendet wird, stellen Sie sicher, dass Ihr Zeitplan genügend Zeit enthält, um vorhandene Daten in Storage-Nodes oder einen Cloud-Speicherpool zu verschieben. Das Verschieben der Daten von einem Archivknoten kann mehrere Tage oder Wochen dauern.

### **Schritte**

- 1. Wenn Sie derzeit einen Archive Node mit der Option Cloud Tiering Simple Storage Service (S3) verwenden, ["Migrieren Sie Ihre Objekte in einen Cloud-Storage-Pool"](https://docs.netapp.com/de-de/storagegrid-118/admin/migrating-objects-from-cloud-tiering-s3-to-cloud-storage-pool.html).
- 2. Vergewissern Sie sich, dass der Archive Node nicht mehr von ILM-Regeln in den aktiven ILM-Richtlinien verwendet wird.
	- a. Gehen Sie zur Seite **ILM** > **Speicherpools**.
	- b. Wählen Sie aus der Liste der Speicherpools alle Speicherpools aus, die nur Archivknoten enthalten.
	- c. Wählen Sie die Registerkarte **ILM-Nutzung** aus.
	- d. Wenn ILM-Regeln aufgeführt sind, prüfen Sie in der Spalte **in aktiver Richtlinie verwendet**, ob der Speicherpool des Archivknoten in einer aktiven Richtlinie verwendet wird.
	- e. Wenn der Speicherpool verwendet wird, ["Neue ILM-Richtlinie erstellen"](https://docs.netapp.com/de-de/storagegrid-118/ilm/creating-ilm-policy.html) Der den Archive Node nicht mehr verwendet.
	- f. Aktivieren Sie die neue Richtlinie.
	- g. Warten Sie, bis alle Objekte aus dem Speicherpool Archive Node verschoben werden. Dies kann mehrere Tage oder Wochen dauern.
- 3. Nachdem Sie sicher sind, dass alle Objekte vom Archivknoten verschoben wurden, schalten Sie den Knoten aus.
- 4. Führen Sie die aus ["Verfahren zur Deaktivierung getrennter Nodes".](#page-14-0)

# <span id="page-4-0"></span>**Überlegungen zu Storage-Nodes**

### <span id="page-4-1"></span>**Überlegungen für die Deaktivierung von Storage-Nodes**

Überlegen Sie vor dem Stilllegen eines Storage-Node, ob Sie stattdessen den Node klonen können. Wenn Sie den Node dann stilllegen, prüfen Sie, wie StorageGRID während der Stilllegung Objekte und Metadaten managt.

### **Zeitpunkt zum Klonen eines Node, anstatt ihn stillzulegen**

Wenn Sie einen älteren Storage-Node der Appliance durch eine neuere oder größere Appliance ersetzen möchten, sollten Sie das Klonen des Appliance-Node erwägen, anstatt eine neue Appliance in einer Erweiterung hinzuzufügen, und dann die alte Appliance stillzulegen.

Durch das Klonen von Appliance-Nodes können Sie vorhandene Appliance-Nodes einfach durch eine kompatible Appliance am selben Standort in StorageGRID ersetzen. Beim Klonen werden alle Daten auf die neue Appliance übertragen, die neue Appliance wird in Betrieb genommen und die alte Appliance wird vorab installiert.

Sie können einen Appliance-Node klonen, wenn Sie Folgendes benötigen:

- Ersetzen Sie ein Gerät, das das Ende der Lebensdauer erreicht hat.
- Aktualisieren Sie einen vorhandenen Node, um von verbesserter Appliance-Technologie zu profitieren.
- Erhöhen Sie die Grid-Storage-Kapazität, ohne die Anzahl der Storage-Nodes in Ihrem StorageGRID System zu ändern.
- Verbessern Sie die Storage-Effizienz, zum Beispiel durch Ändern des RAID-Modus.

Siehe ["Klonen von Appliance-Nodes: Übersicht"](https://docs.netapp.com/us-en/storagegrid-appliances/commonhardware/how-appliance-node-cloning-works.html) Entsprechende Details.

### **Überlegungen zu verbundenen Storage-Nodes**

Prüfen Sie die Überlegungen bei der Stilllegung eines verbundenen Storage-Node.

- Sie sollten nicht mehr als 10 Storage-Nodes in einem einzigen Decommission-Node-Verfahren außer Betrieb nehmen.
- Das System muss immer genügend Storage Nodes enthalten, um die betrieblichen Anforderungen zu erfüllen, einschließlich des ["ADC-Quorum"](#page-6-0) Und die aktive ["ILM-Richtlinie".](#page-7-0) Um diese Einschränkung zu erfüllen, müssen Sie möglicherweise einen neuen Storage-Node zu einem Erweiterungsvorgang hinzufügen, bevor Sie einen vorhandenen Storage-Node stilllegen können.

Gehen Sie mit Vorsicht vor, wenn Sie Storage-Nodes in einem Grid stilllegen, das rein softwarebasierte Metadaten-Nodes enthält. Wenn Sie alle Knoten außer Betrieb nehmen, die für den Speicher *sowohl* Objekte als auch Metadaten konfiguriert sind, wird die Fähigkeit zum Speichern von Objekten aus dem Raster entfernt. Siehe ["Typen von Storage-Nodes"](https://docs.netapp.com/de-de/storagegrid-118/primer/what-storage-node-is.html#types-of-storage-nodes) Weitere Informationen zu nur Metadaten-Storage-Nodes.

- Wenn Sie einen Storage Node entfernen, werden große Mengen an Objektdaten über das Netzwerk übertragen. Obwohl diese Übertragungen keine Auswirkungen auf den normalen Systembetrieb haben sollten, können sie sich auf die gesamte vom StorageGRID System verbrauchte Netzwerkbandbreite auswirken.
- Aufgaben für die Deaktivierung von Storage-Nodes haben eine niedrigere Priorität als Aufgaben, die mit normalen Systemvorgängen verbunden sind. Dadurch wird die Ausmusterung normale StorageGRID Systemvorgänge nicht beeinträchtigt und es muss keine Zeit für die Inaktivität des Systems eingeplant werden. Da die Ausmusterung im Hintergrund erfolgt, ist es schwierig zu schätzen, wie lange der Vorgang dauert. Im Allgemeinen erfolgt die Ausmusterung von Storage-Nodes schneller, wenn das System still ist oder nur ein Storage-Node gleichzeitig entfernt wird.
- Es kann Tage oder Wochen dauern, bis ein Storage-Node außer Betrieb gesetzt wurde. Planen Sie dieses Verfahren entsprechend. Der Prozess zur Deaktivierung sorgt zwar dafür, dass der Betrieb des Systems nicht beeinträchtigt wird, aber weitere Verfahren werden möglicherweise eingeschränkt. Im Allgemeinen sollten geplante System-Upgrades oder -Erweiterungen durchgeführt werden, bevor Grid-Nodes entfernt werden.
- Wenn Sie beim Entfernen von Storage Nodes einen weiteren Wartungsvorgang durchführen müssen, können Sie dies tun ["Unterbrechen Sie den Stilllegungsvorgang"](#page-22-0) Und nehmen Sie sie nach Abschluss des anderen Vorgangs wieder auf.

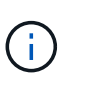

Die Schaltfläche **Pause** ist nur aktiviert, wenn die ILM-Bewertung oder die mit Erasure Coding versehenen Phasen der Datenauswertung erreicht sind. Die ILM-Evaluierung (Datenmigration) wird jedoch weiterhin im Hintergrund ausgeführt.

- Wenn eine Ausmusterung ausgeführt wird, können keine Datenreparaturvorgänge auf Grid-Nodes ausgeführt werden.
- Sie sollten keine Änderungen an einer ILM-Richtlinie vornehmen, während ein Storage-Node deaktiviert wird.
- Wenn Sie einen Storage Node stilllegen, werden möglicherweise die folgenden Warnmeldungen und Alarme ausgelöst, und Sie erhalten möglicherweise entsprechende E-Mail- und SNMP-Benachrichtigungen:
	- **Kommunikation mit Knoten** Warnung nicht möglich. Diese Warnmeldung wird ausgelöst, wenn Sie einen Speicherknoten außer Betrieb setzen, der den ADC-Dienst enthält. Die Meldung wird nach Abschluss des Stilllegen-Vorgangs behoben.
- VSTU-Alarm (Object Verification Status). Dieser Alarm auf Benachrichtigungsebene zeigt an, dass der Speicherknoten während der Stilllegung in den Wartungsmodus wechselt.
- CASA (Data Store Status) Alarm. Dieser Großalarm zeigt an, dass die Cassandra-Datenbank ausfällt, da die Dienste angehalten wurden.
- Um Daten dauerhaft und sicher zu entfernen, müssen Sie die Laufwerke des Storage-Node nach Abschluss des Stilllegungsvorgangs löschen.

### **Überlegungen zu getrennten Storage-Nodes**

Prüfen Sie die Überlegungen für die Deaktivierung eines getrennten Storage-Node.

• Deaktivieren Sie einen getrennten Node nur, wenn Sie sicher sind, dass er nicht online geschaltet oder wiederhergestellt werden kann.

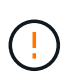

Führen Sie dieses Verfahren nicht aus, wenn Sie der Meinung sind, dass Objektdaten vom Node wiederhergestellt werden können. Wenden Sie sich stattdessen an den technischen Support, um zu ermitteln, ob das Recovery von Nodes möglich ist.

- Wenn Sie einen getrennten Storage-Node stilllegen, verwendet StorageGRID Daten von anderen Storage Nodes, um die Objektdaten und Metadaten, die sich auf dem getrennten Node befanden, zu rekonstruieren.
- Wenn Sie mehr als einen getrennten Storage Node stilllegen, kann es zu Datenverlust kommen. Das System ist möglicherweise nicht in der Lage, Daten zu rekonstruieren, wenn nicht genügend Objektkopien, Fragmente mit Erasure-Coding-Verfahren oder Objekt-Metadaten verfügbar sind. Bei der Stilllegung von Storage-Nodes in einem Grid mit softwarebasierten, metadatenbasierten Nodes werden alle Nodes, die für die Speicherung von Objekten und Metadaten konfiguriert sind, vom Grid entfernt. Siehe ["Typen von](https://docs.netapp.com/de-de/storagegrid-118/primer/what-storage-node-is.html#types-of-storage-nodes) [Storage-Nodes"](https://docs.netapp.com/de-de/storagegrid-118/primer/what-storage-node-is.html#types-of-storage-nodes) Weitere Informationen zu nur Metadaten-Storage-Nodes.

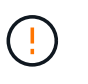

Wenn Sie mehr als einen getrennten Storage Node haben, den Sie nicht wiederherstellen können, wenden Sie sich an den technischen Support, um die beste Vorgehensweise zu ermitteln.

- Wenn Sie einen getrennten Storage-Node außer Betrieb nehmen, startet StorageGRID am Ende des Stilllegungsvorgangs die Reparatur der Daten. Diese Jobs versuchen, die Objektdaten und Metadaten, die auf dem getrennten Node gespeichert waren, zu rekonstruieren.
- Wenn Sie einen getrennten Storage-Node ausmustern, wird der Vorgang der Ausmusterung relativ schnell abgeschlossen. Die Ausführung von Datenreparaturen kann jedoch Tage oder Wochen dauern und wird nicht durch die Außerbetriebnahme überwacht. Sie müssen diese Jobs manuell überwachen und nach Bedarf neu starten. Siehe ["Prüfen Sie die Reparatur von Daten".](#page-9-0)
- Wenn Sie einen getrennten Storage-Node stilllegen, der die einzige Kopie eines Objekts enthält, geht das Objekt verloren. Die Datenrekonstruktionsaufgaben können Objekte nur rekonstruieren und wiederherstellen, wenn mindestens eine replizierte Kopie oder genug Fragmente mit Löschungscode auf aktuell verbundenen Storage-Nodes vorhanden sind.

### <span id="page-6-0"></span>**Was ist das ADC-Quorum?**

Möglicherweise können Sie bestimmte Speicher-Nodes an einem Standort nicht stilllegen, wenn nach der Stilllegung zu wenige ADC-Dienste (Administrative Domain Controller) verbleiben würden.

Der ADC-Dienst, der auf einigen Storage Nodes zu finden ist, verwaltet Informationen zur Grid-Topologie und stellt Konfigurationsdienste für das Grid bereit. Das StorageGRID System erfordert, dass an jedem Standort und zu jeder Zeit ein Quorum von ADC-Services verfügbar ist.

Sie können einen Speicher-Node nicht stilllegen, wenn das Entfernen des Knotens dazu führen würde, dass das ADC-Quorum nicht mehr erfüllt wird. Um das ADC-Quorum während einer Stilllegung zu erfüllen, müssen mindestens drei Storage Nodes an jedem Standort über den ADC-Service verfügen. Wenn ein Standort über mehr als drei Storage Nodes mit dem ADC-Dienst verfügt, muss eine einfache Mehrheit dieser Nodes nach der Stilllegung verfügbar bleiben: ((0.5 \* *Storage Nodes with ADC*) + 1)

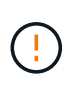

Gehen Sie mit Vorsicht vor, wenn Sie Storage-Nodes in einem Grid stilllegen, das rein softwarebasierte Metadaten-Nodes enthält. Wenn Sie alle Knoten außer Betrieb nehmen, die für den Speicher *sowohl* Objekte als auch Metadaten konfiguriert sind, wird die Fähigkeit zum Speichern von Objekten aus dem Raster entfernt. Siehe ["Typen von Storage-Nodes"](https://docs.netapp.com/de-de/storagegrid-118/primer/what-storage-node-is.html#types-of-storage-nodes) Weitere Informationen zu nur Metadaten-Storage-Nodes.

Angenommen, ein Standort umfasst derzeit sechs Storage Nodes mit ADC-Diensten und Sie möchten drei Storage Nodes stilllegen. Aufgrund der Quorum-Anforderung des ADC müssen Sie zwei Verfahren zur Deaktivierung durchführen:

- Bei der ersten Stilllegung müssen Sie sicherstellen, dass vier Speicher-Nodes mit ADC-Diensten verfügbar bleiben: ((0.5 \* 6) + 1). Das bedeutet, dass Sie zunächst nur zwei Storage-Nodes außer Betrieb nehmen können.
- Bei der zweiten Stilllegung können Sie den dritten Speicher-Node entfernen, da für das ADC-Quorum jetzt nur noch drei ADC-Services verfügbar bleiben müssen:  $((0.5 * 4) + 1)$ .

Wenn Sie einen Speicher-Node stilllegen müssen, dies aber aufgrund der ADC-Quorum-Anforderung nicht möglich ist, fügen Sie einen neuen Speicher-Node in ein hinzu ["Expansion"](https://docs.netapp.com/de-de/storagegrid-118/expand/index.html) Und geben Sie an, dass es einen ADC-Dienst haben soll. Setzen Sie dann den vorhandenen Storage-Node aus.

### <span id="page-7-0"></span>**Prüfen der ILM-Richtlinie und Storage-Konfiguration**

Wenn Sie einen Storage-Node außer Betrieb nehmen möchten, sollten Sie die ILM-Richtlinie Ihres StorageGRID Systems überprüfen, bevor Sie den Ausmusterungsprozess starten.

Bei der Ausmusterung werden alle Objektdaten vom ausgemusterten Storage Node zu anderen Storage-Nodes migriert.

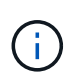

Die ILM-Richtlinie, die Sie während der Stilllegung haben, wird *nach* der Deaktivierung verwendet. Sie müssen sicherstellen, dass diese Richtlinie sowohl vor Beginn der Stilllegung als auch nach Abschluss der Stilllegung Ihre Daten erfüllt.

Sie sollten die Regeln in jedem überprüfen ["Aktive ILM-Richtlinie"](https://docs.netapp.com/de-de/storagegrid-118/ilm/creating-ilm-policy.html) Um sicherzustellen, dass das StorageGRID-System weiterhin über genügend Kapazität des richtigen Typs und an den richtigen Stellen verfügt, um die Außerbetriebnahme eines Storage-Node durchzuführen.

Bedenken Sie Folgendes:

- Werden ILM-Evaluierungsservices möglich sein, Objektdaten so zu kopieren, dass ILM-Regeln erfüllt sind?
- Was passiert, wenn ein Standort während der Stilllegung vorübergehend nicht mehr verfügbar ist? Können zusätzliche Kopien an einem alternativen Speicherort erstellt werden?
- Wie wird sich der Ausmusterungsprozess auf die finale Verteilung der Inhalte auswirken? Wie in beschrieben ["Storage-Nodes Konsolidieren"D](#page-8-0)as sollten Sie ["Neue Storage-Nodes hinzufügen"](https://docs.netapp.com/de-de/storagegrid-118/expand/index.html) Bevor Sie alte stilllegen. Wenn Sie nach der Stilllegung eines kleineren Storage-Nodes einen größeren Ersatz-Storage-Node hinzufügen, könnten die alten Storage-Nodes nahezu an Kapazität arbeiten und der neue Storage-Node könnte fast keinen Inhalt haben. Die meisten Schreibvorgänge für neue Objektdaten würden dann auf den neuen Storage-Node geleitet, wodurch die allgemeine Effizienz der Systemvorgänge verringert wird.
- Wird das System jederzeit genügend Storage Nodes enthalten, um die aktiven ILM-Richtlinien zu erfüllen?

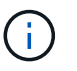

Eine ILM-Richtlinie, die nicht erfüllt werden kann, führt zu Rückprotokollen und Warnmeldungen und kann den Betrieb des StorageGRID Systems unterbrechen.

Überprüfen Sie, ob die vorgeschlagene Topologie, die sich aus dem Stilllegungsvorgang ergibt, mit der ILM-Richtlinie erfüllt wird, indem Sie die in der Tabelle aufgeführten Bereiche bewerten.

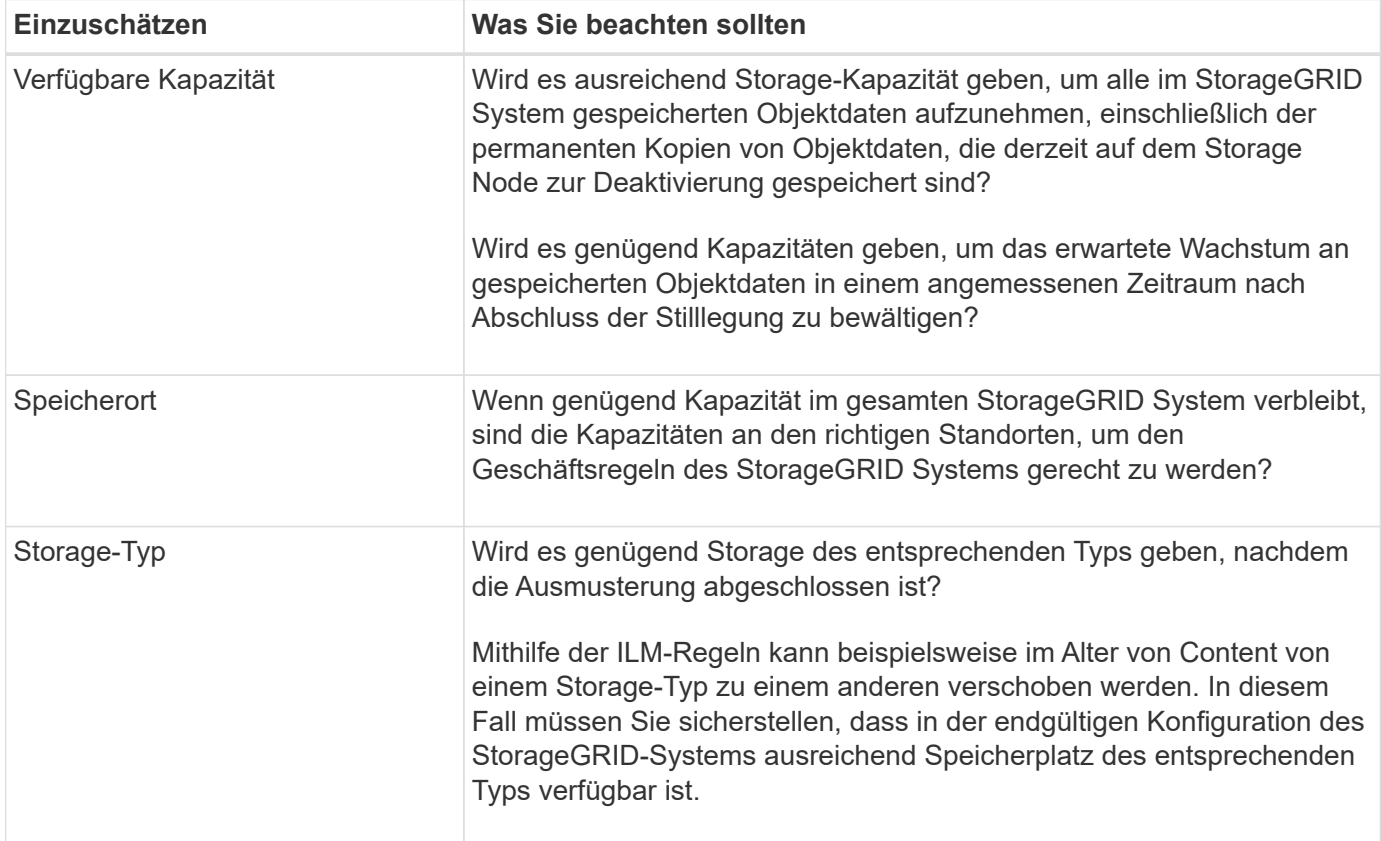

### <span id="page-8-0"></span>**Storage-Nodes Konsolidieren**

Sie können Storage-Nodes konsolidieren, um die Anzahl der Storage-Nodes für einen Standort oder eine Bereitstellung zu verringern und gleichzeitig die Storage-Kapazität zu erhöhen.

Wenn Sie Storage-Nodes konsolidieren, werden Sie ["Erweitern Sie das StorageGRID-System"](https://docs.netapp.com/de-de/storagegrid-118/expand/index.html) Sie müssen neue Storage-Nodes mit höherer Kapazität hinzufügen und die alten Storage-Nodes mit kleinerer Kapazität ausmustern. Während der Deaktivierung werden Objekte von den alten Storage Nodes zu den neuen Storage Nodes migriert.

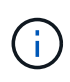

Wenn Sie ältere und kleinere Appliances mit neuen Modellen oder Appliances mit höherer Kapazität konsolidieren möchten, sollten Sie bedenken ["Klonen des Appliance-Node"](https://docs.netapp.com/us-en/storagegrid-appliances/commonhardware/how-appliance-node-cloning-works.html) (Oder verwenden Sie das Klonen von Appliance-Nodes und die Stilllegung, wenn Sie keinen Einzelaustausch vornehmen müssen).

Beispielsweise können Sie zwei neue Storage-Nodes mit größerer Kapazität hinzufügen, um drei ältere Storage-Nodes zu ersetzen. Sie würden zuerst das Erweiterungsverfahren verwenden, um die beiden neuen, größeren Storage-Nodes hinzuzufügen, und anschließend die drei alten Storage-Nodes mit geringerer Kapazität entfernen.

Durch Hinzufügen neuer Kapazität vor dem Entfernen vorhandener Storage-Nodes wird eine ausgewogenere Datenverteilung im gesamten StorageGRID System sichergestellt. Sie reduzieren auch die Möglichkeit, dass ein vorhandener Storage-Node über die Storage-Grenzmarke hinaus geschoben werden kann.

### **Ausmustern mehrerer Storage-Nodes**

Wenn mehr als ein Storage-Node entfernt werden muss, können Sie sie nacheinander oder parallel absetzen.

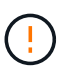

Gehen Sie mit Vorsicht vor, wenn Sie Storage-Nodes in einem Grid stilllegen, das rein softwarebasierte Metadaten-Nodes enthält. Wenn Sie alle Knoten außer Betrieb nehmen, die für den Speicher *sowohl* Objekte als auch Metadaten konfiguriert sind, wird die Fähigkeit zum Speichern von Objekten aus dem Raster entfernt. Siehe ["Typen von Storage-Nodes"](https://docs.netapp.com/de-de/storagegrid-118/primer/what-storage-node-is.html#types-of-storage-nodes) Weitere Informationen zu nur Metadaten-Storage-Nodes.

- Wenn Sie Storage-Nodes nacheinander ausmustern, müssen Sie warten, bis der erste Storage-Node heruntergefahren wurde, bevor Sie den nächsten Storage-Node außer Betrieb nehmen.
- Wenn Sie Storage-Nodes parallel ausmustern, verarbeiten die Storage-Nodes zugleich Aufgaben zur Deaktivierung aller Storage-Nodes. Dies kann dazu führen, dass alle permanenten Kopien einer Datei als "nur lesen-" markiert sind und das Löschen in Rastern, in denen diese Funktion aktiviert ist, vorübergehend deaktiviert wird.

# <span id="page-9-0"></span>**Prüfen Sie die Reparatur von Daten**

Bevor Sie einen Grid-Node außer Betrieb nehmen, müssen Sie bestätigen, dass keine Datenreparatur-Jobs aktiv sind. Wenn Reparaturen fehlgeschlagen sind, müssen Sie sie neu starten und vor der Außerbetriebnahme abschließen lassen.

### **Über diese Aufgabe**

Wenn Sie einen nicht verbundenen Speicherknoten stilllegen müssen, führen Sie diese Schritte auch nach Abschluss des Stilllegungsvorgangs aus, um sicherzustellen, dass der Datenreparaturauftrag erfolgreich abgeschlossen wurde. Sie müssen sicherstellen, dass alle Fragmente, die mit Erasure-Coding-Verfahren codiert wurden, die sich auf dem entfernten Node befanden, erfolgreich wiederhergestellt wurden.

Die Schritte gelten nur für Systeme mit Erasure-Coding-Objekten.

### **Schritte**

- 1. Melden Sie sich beim primären Admin-Node an:
	- a. Geben Sie den folgenden Befehl ein: ssh admin@*grid\_node\_IP*
- b. Geben Sie das im aufgeführte Passwort ein Passwords.txt Datei:
- c. Geben Sie den folgenden Befehl ein, um zum Root zu wechseln: su -
- d. Geben Sie das im aufgeführte Passwort ein Passwords.txt Datei:

Wenn Sie als root angemeldet sind, ändert sich die Eingabeaufforderung von \$ Bis #.

- 2. Auf laufende Reparaturen prüfen: repair-data show-ec-repair-status
	- Wenn Sie noch nie einen Datenreparaturauftrag ausgeführt haben, wird die Ausgabe angezeigt No job found. Sie müssen keine Reparaturjobs neu starten.
	- Wenn der Datenreparaturauftrag zuvor ausgeführt wurde oder derzeit ausgeführt wird, listet die Ausgabe Informationen für die Reparatur auf. Jede Reparatur hat eine eindeutige Reparatur-ID.

show-ec-repair-status<br>Affected Nodes / Volumes # repair-d<br>Repair ID Start Time End Time State Estimated Bytes Affected Bytes Repaired Percentage DC1-51-0-182 (Volumes: 2)<br>DC1-51-0-182 (Volumes: 1)<br>DC1-51-0-182 (Volumes: 0) 2022-08-17T21:37:30.051543<br>2022-08-17T20:37:58.869362<br>2022-08-17T20:42:29.578740 4216507958013005550 2022-08-17T21:37:37.320998 Completed 1015788876 18214680851049518682 2022-08-17T20:38:45.299688 Completed<br>Stopped 100 7962734388032289010 linke

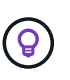

Optional können Sie den Grid Manager verwenden, um laufende Wiederherstellungsprozesse zu überwachen und einen Wiederherstellungsverlauf anzuzeigen. Siehe ["Stellen Sie Objektdaten mithilfe von Grid Manager wieder her".](https://docs.netapp.com/de-de/storagegrid-118/maintain/restoring-volume.html)

- 3. Wenn der Zustand für alle Reparaturen ist Completed, Sie brauchen keine Reparatur-Jobs neu zu starten.
- 4. Wenn der Status für eine Reparatur ist Stopped, Sie müssen diese Reparatur neu starten.
	- a. Beziehen Sie die Reparatur-ID für die fehlerhafte Reparatur von der Ausgabe.
	- b. Führen Sie die aus repair-data start-ec-node-repair Befehl.

Verwenden Sie die --repair-id Option zum Festlegen der Reparatur-ID. Wenn Sie beispielsweise eine Reparatur mit der Reparatur-ID 949292 erneut versuchen möchten, führen Sie den folgenden Befehl aus: repair-data start-ec-node-repair --repair-id 949292

c. Verfolgen Sie den Status der EC-Datenreparaturen weiter, bis der Zustand für alle Reparaturen vorliegt Completed.

# <span id="page-10-0"></span>**Sammeln Sie die erforderlichen Materialien**

Bevor Sie einen Grid-Node außer Betrieb nehmen, müssen Sie die folgenden Informationen erhalten.

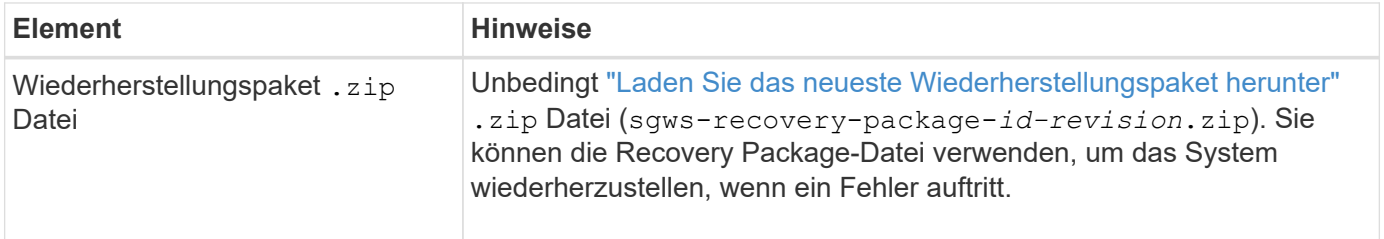

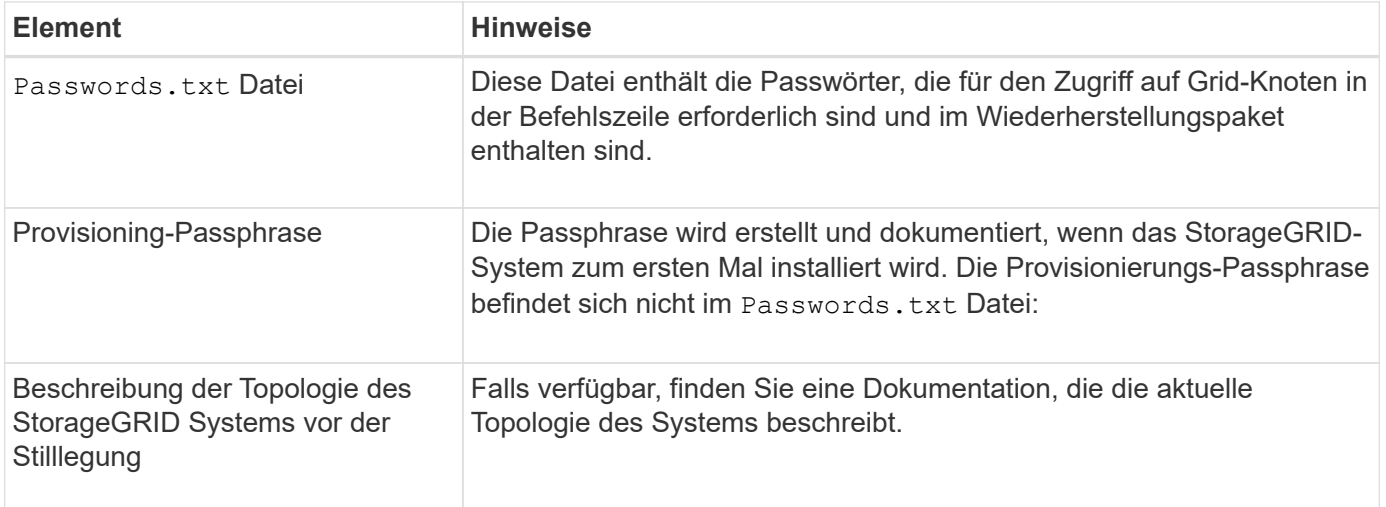

#### **Verwandte Informationen**

["Anforderungen an einen Webbrowser"](https://docs.netapp.com/de-de/storagegrid-118/admin/web-browser-requirements.html)

# <span id="page-11-0"></span>**Öffnen Sie die Seite Decommission Nodes**

Wenn Sie im Grid Manager auf die Seite Decommission Nodes zugreifen, sehen Sie auf einen Blick, welche Knoten deaktiviert werden können.

### **Bevor Sie beginnen**

- Sie sind mit einem bei Grid Manager angemeldet ["Unterstützter Webbrowser".](https://docs.netapp.com/de-de/storagegrid-118/admin/web-browser-requirements.html)
- Sie haben die ["Berechtigung für Wartung oder Root-Zugriff".](https://docs.netapp.com/de-de/storagegrid-118/admin/admin-group-permissions.html)

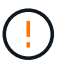

Gehen Sie mit Vorsicht vor, wenn Sie Storage-Nodes in einem Grid stilllegen, das rein softwarebasierte Metadaten-Nodes enthält. Wenn Sie alle Knoten außer Betrieb nehmen, die für den Speicher *sowohl* Objekte als auch Metadaten konfiguriert sind, wird die Fähigkeit zum Speichern von Objekten aus dem Raster entfernt. Siehe ["Typen von Storage-Nodes"](https://docs.netapp.com/de-de/storagegrid-118/primer/what-storage-node-is.html#types-of-storage-nodes) Weitere Informationen zu nur Metadaten-Storage-Nodes.

#### **Schritte**

- 1. Wählen Sie **MAINTENANCE** > **Tasks** > **Decommission**.
- 2. Wählen Sie **Decommission Nodes**.

Die Seite Decommission Nodes wird angezeigt. Auf dieser Seite können Sie:

- Legen Sie fest, welche Grid-Nodes derzeit deaktiviert werden können.
- Den Systemzustand aller Grid-Nodes anzeigen
- Sortieren Sie die Liste in aufsteigender oder absteigender Reihenfolge nach **Name**, **Standort**, **Typ** oder **hat ADC**.
- Geben Sie Suchbegriffe ein, um bestimmte Nodes schnell zu finden.

In diesem Beispiel zeigt die Spalte Decommission possible an, dass Sie den Gateway Node und einen der vier Storage Nodes stilllegen können.

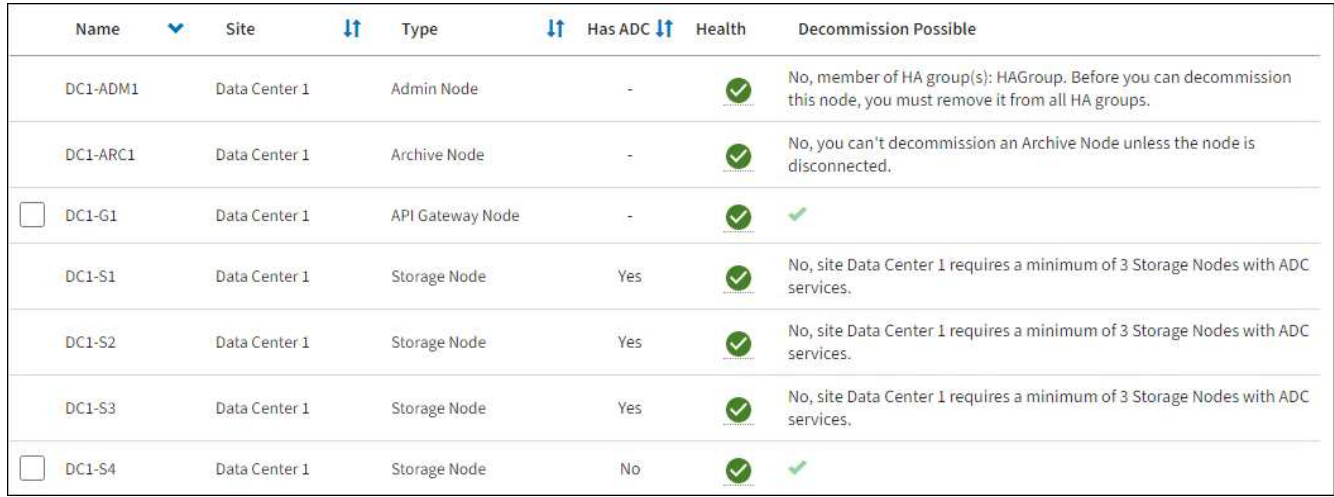

3. Überprüfen Sie die Spalte **Decommission möglich** für jeden Knoten, den Sie stilllegen möchten.

Wenn ein Gitterknoten außer Betrieb genommen werden kann, enthält diese Spalte ein grünes Häkchen, und die linke Spalte enthält ein Kontrollkästchen. Wenn ein Node nicht stillgelegt werden kann, wird in dieser Spalte das Problem beschrieben. Wenn mehr als ein Grund dafür besteht, dass ein Node nicht ausgemustert werden kann, wird der kritischsten Grund angezeigt.

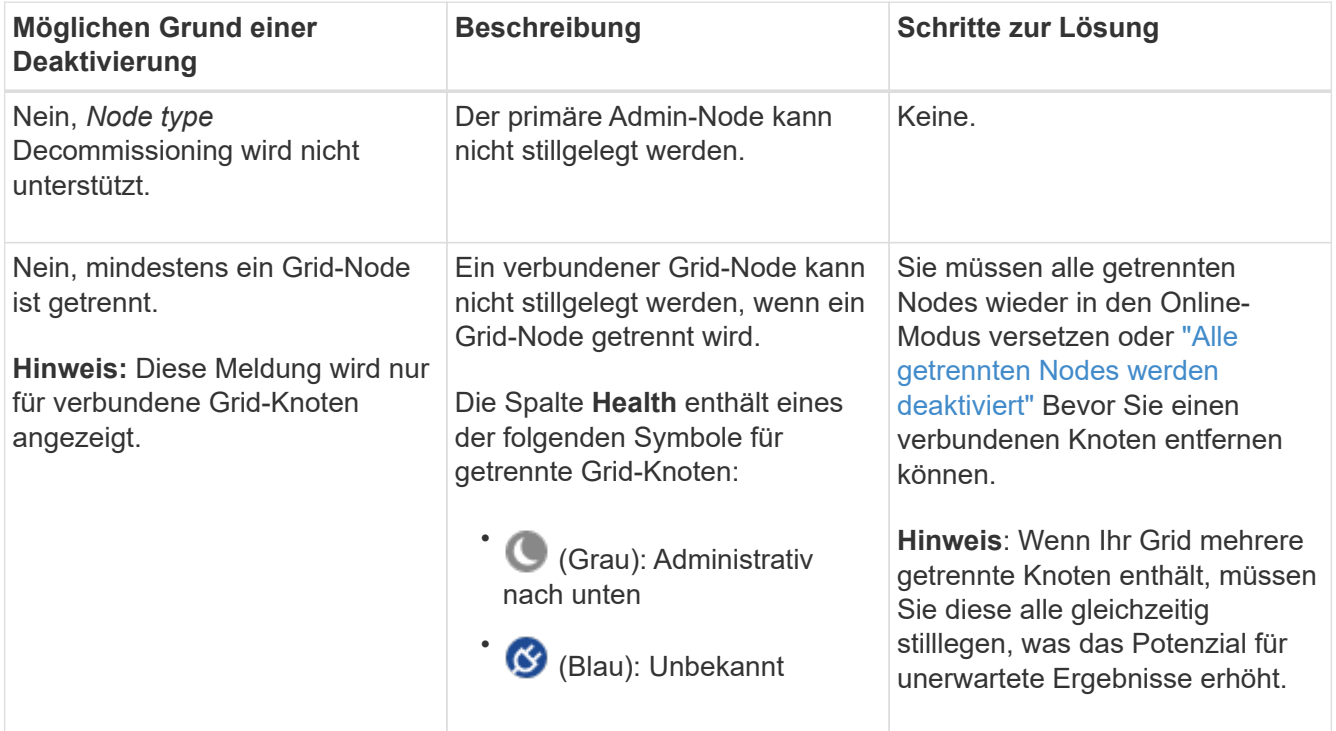

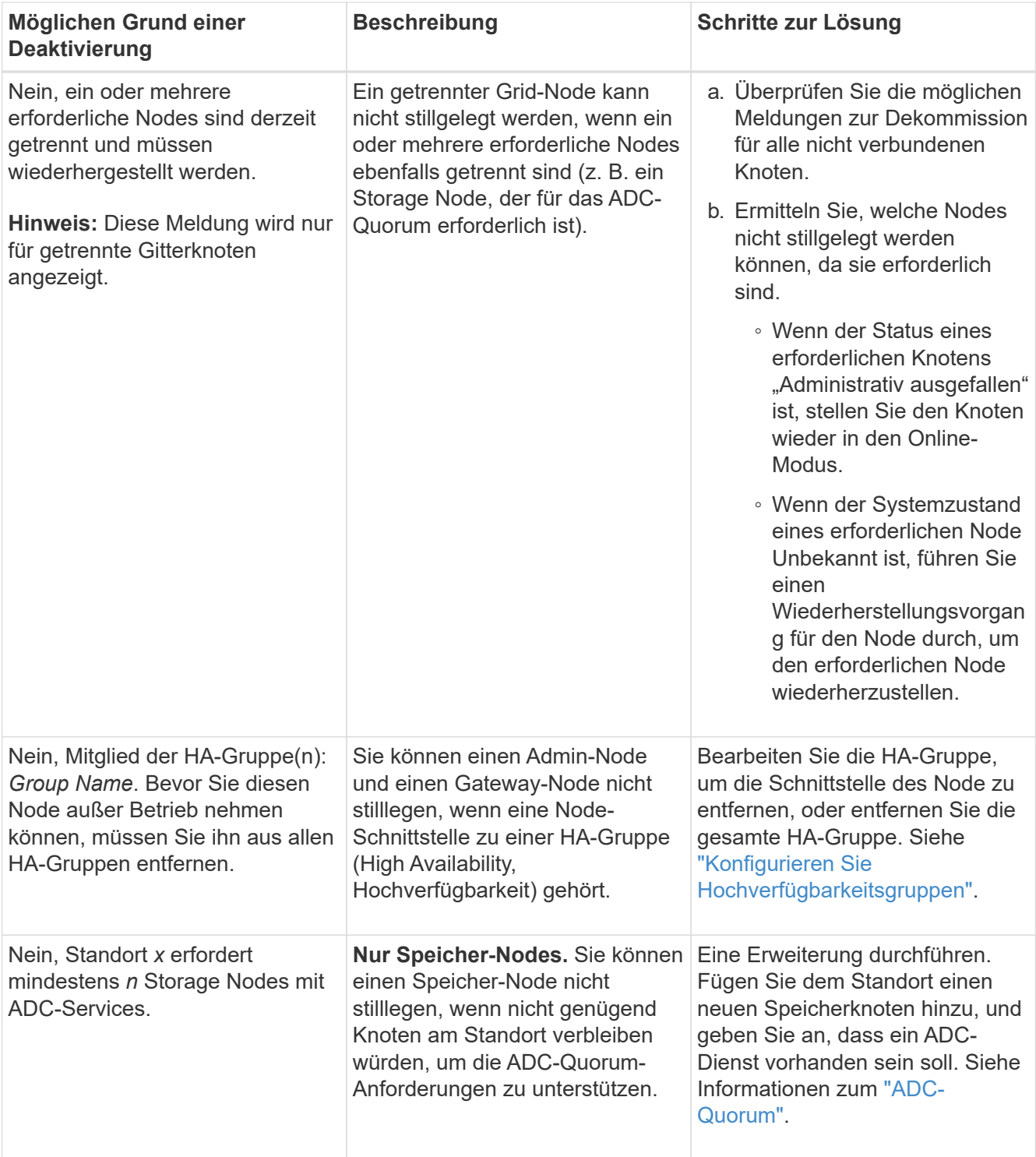

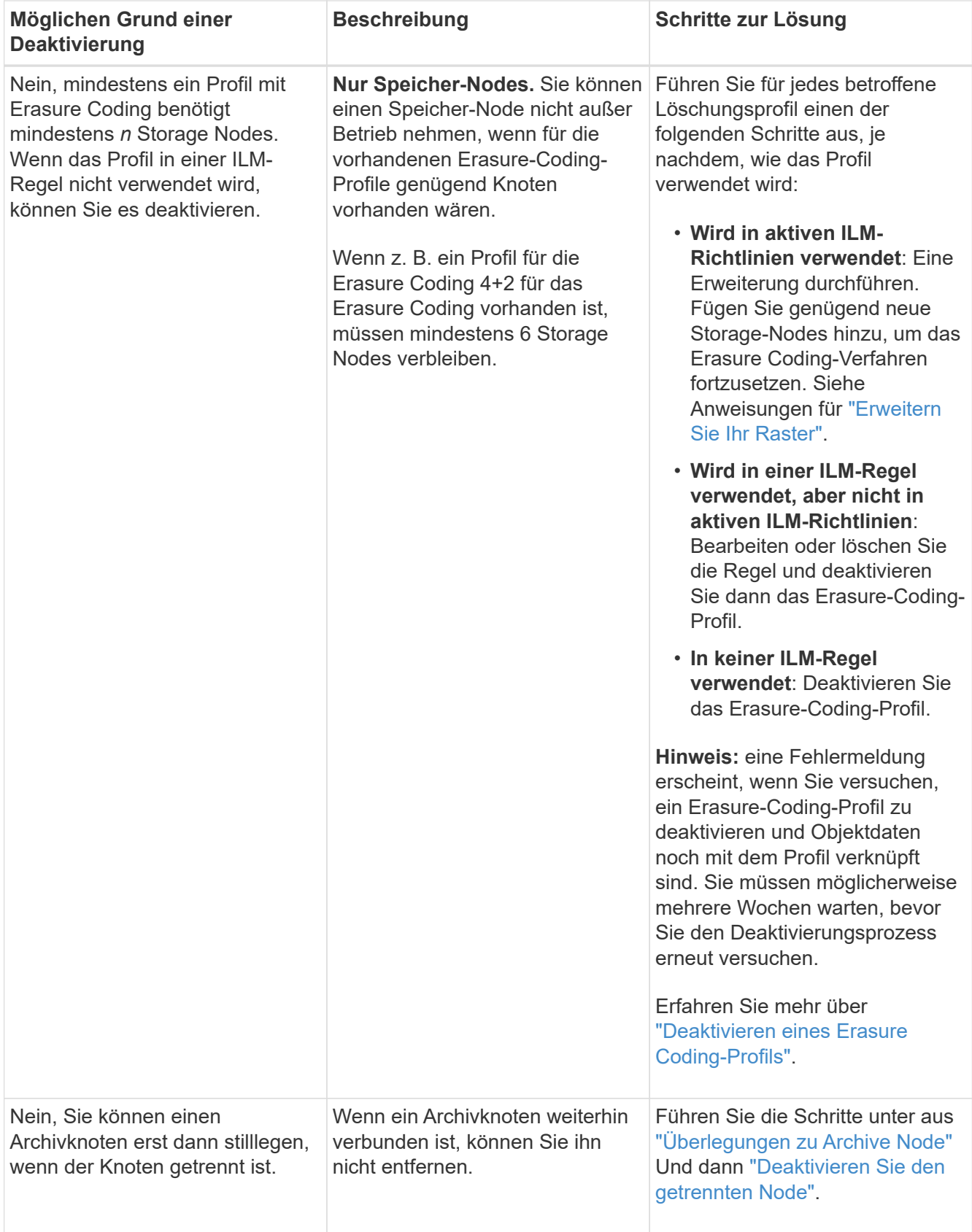

# <span id="page-14-0"></span>**Die getrennten Grid-Nodes werden deaktiviert**

Möglicherweise müssen Sie einen Knoten außer Betrieb setzen, der derzeit nicht mit dem

Grid verbunden ist (einen Node, dessen Status unbekannt oder administrativ ausgefallen ist).

### **Bevor Sie beginnen**

- Sie kennen die Überlegungen für die Stilllegung ["Admin-, Gateway- und Archive-Nodes"](#page-3-0) Und die Überlegungen zur Stilllegung ["Storage-Nodes".](#page-4-1)
- Sie haben alle erforderlichen Elemente erhalten.
- Sie haben sichergestellt, dass keine Datenreparaturjobs aktiv sind. Siehe ["Prüfen Sie die Reparatur von](#page-9-0) [Daten".](#page-9-0)
- Sie haben bestätigt, dass die Wiederherstellung von Storage-Nodes an keiner Stelle im Grid ausgeführt wird. In diesem Fall müssen Sie warten, bis alle Cassandra-Rebuilds im Rahmen der Recovery abgeschlossen sind. Anschließend können Sie mit der Stilllegung fortfahren.
- Sie haben sichergestellt, dass andere Wartungsvorgänge während der Deaktivierung des Nodes nicht ausgeführt werden, es sei denn, der Vorgang zur Deaktivierung des Nodes wurde angehalten.
- Die Spalte **Decommission möglich** für den Knoten oder Knoten, die Sie außer Betrieb nehmen möchten, enthält ein grünes Häkchen.
- Sie haben die Provisionierungs-Passphrase.

#### **Über diese Aufgabe**

Sie können nicht verbundene Knoten identifizieren, indem Sie in der Spalte **Health** nach Unbekannt (blau) oder Administrativ Down (grau)-Symbolen suchen. Im Beispiel ist der Archivknoten DC1-ARC1 getrennt.

Beachten Sie vor dem Stilllegen getrennter Nodes Folgendes:

• Dieses Verfahren dient in erster Linie zum Entfernen eines einzelnen nicht verbundenen Knotens. Wenn Ihr Grid mehrere getrennte Knoten enthält, muss die Software gleichzeitig ausmustern, wodurch das Potenzial für unerwartete Ergebnisse erhöht wird.

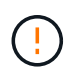

Es kann zu Datenverlusten kommen, wenn Sie mehr als einen getrennten Storage Node gleichzeitig stilllegen. Siehe ["Überlegungen zu getrennten Storage-Nodes"](#page-4-1).

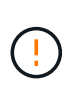

Gehen Sie mit Vorsicht vor, wenn Sie Storage-Nodes in einem Grid stilllegen, das rein softwarebasierte Metadaten-Nodes enthält. Wenn Sie alle Knoten außer Betrieb nehmen, die für den Speicher *sowohl* Objekte als auch Metadaten konfiguriert sind, wird die Fähigkeit zum Speichern von Objekten aus dem Raster entfernt. Siehe ["Typen von Storage-Nodes"](https://docs.netapp.com/de-de/storagegrid-118/primer/what-storage-node-is.html#types-of-storage-nodes) Weitere Informationen zu nur Metadaten-Storage-Nodes.

• Wenn ein getrennter Knoten nicht entfernt werden kann (z. B. ein Speicher-Knoten, der für das ADC-Quorum erforderlich ist), kann kein anderer getrennter Knoten entfernt werden.

#### **Schritte**

1. Versuchen Sie, alle nicht verbundenen Grid-Nodes wieder online zu schalten oder wiederherzustellen, sofern Sie einen Archive Node nicht stilllegen (der getrennt werden muss).

Siehe ["Verfahren zur Recovery von Grid-Nodes"](https://docs.netapp.com/de-de/storagegrid-118/maintain/grid-node-recovery-procedures.html) Weitere Anweisungen.

2. Wenn Sie einen nicht verbundenen Grid-Node nicht wiederherstellen können und ihn während der Trennung außer Betrieb nehmen möchten, aktivieren Sie das Kontrollkästchen für diesen Node.

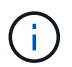

Wenn Ihr Grid mehrere getrennte Knoten enthält, muss die Software gleichzeitig ausmustern, wodurch das Potenzial für unerwartete Ergebnisse erhöht wird.

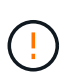

Seien Sie vorsichtig, wenn Sie mehrere getrennte Grid-Nodes gleichzeitig stilllegen möchten, insbesondere wenn Sie mehrere getrennte Storage-Nodes auswählen. Wenn Sie mehr als einen getrennten Storage Node haben, den Sie nicht wiederherstellen können, wenden Sie sich an den technischen Support, um die beste Vorgehensweise zu ermitteln.

3. Geben Sie die Provisionierungs-Passphrase ein.

Die Schaltfläche **Start Decommission** ist aktiviert.

4. Klicken Sie Auf **Start Decommission**.

Es wird eine Warnung angezeigt, die angibt, dass Sie einen nicht verbundenen Knoten ausgewählt haben und dass Objektdaten verloren gehen, wenn der Knoten die einzige Kopie eines Objekts hat.

5. Überprüfen Sie die Liste der Knoten, und klicken Sie auf **OK**.

Der Vorgang zur Deaktivierung wird gestartet und für jeden Node wird der Fortschritt angezeigt. Während des Verfahrens wird ein neues Wiederherstellungspaket mit der Änderung der Grid-Konfiguration generiert.

6. Sobald das neue Wiederherstellungspaket verfügbar ist, klicken Sie auf den Link oder wählen Sie **WARTUNG** > **System** > **Wiederherstellungspaket**, um die Seite Wiederherstellungspaket aufzurufen. Laden Sie anschließend die herunter . zip Datei:

Siehe Anweisungen für ["Herunterladen des Wiederherstellungspakets".](https://docs.netapp.com/de-de/storagegrid-118/maintain/downloading-recovery-package.html)

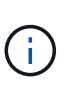

Laden Sie das Wiederherstellungspaket so schnell wie möglich herunter, um sicherzustellen, dass Sie Ihr Grid wiederherstellen können, wenn während des Stillfalls etwas schief geht.

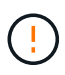

Die Recovery Package-Datei muss gesichert sein, weil sie Verschlüsselungsschlüssel und Passwörter enthält, die zum Abrufen von Daten vom StorageGRID-System verwendet werden können.

7. Überwachen Sie die Seite Dekommission regelmäßig, um sicherzustellen, dass alle ausgewählten Knoten erfolgreich außer Betrieb gesetzt werden.

Storage-Nodes können Tage oder Wochen ausmustern. Wenn alle Aufgaben abgeschlossen sind, wird die Liste der Knotenauswahl mit einer Erfolgsmeldung erneut angezeigt. Wenn Sie einen getrennten Speicherknoten außer Betrieb genommen haben, zeigt eine Informationsmeldung an, dass die Reparaturaufträge gestartet wurden.

8. Nachdem die Nodes im Rahmen der Stilllegung automatisch heruntergefahren wurden, entfernen Sie alle verbleibenden Virtual Machines oder anderen Ressourcen, die dem ausgemusterten Node zugeordnet sind.

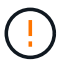

Führen Sie diesen Schritt erst aus, wenn die Nodes automatisch heruntergefahren wurden.

9. Wenn Sie einen Storage Node außer Betrieb nehmen, überwachen Sie den Status der Reparatur-Jobs mit **replizierten Daten** und **Erasure-codierten (EC) Daten**, die während des Stilllegungsprozesses

automatisch gestartet werden.

#### **Replizierte Daten**

• Um einen geschätzten Fertigstellungsgrad für die replizierte Reparatur zu erhalten, fügen Sie die hinzu show-replicated-repair-status Option zum Befehl Repair-Data.

```
repair-data show-replicated-repair-status
```
- So stellen Sie fest, ob Reparaturen abgeschlossen sind:
	- a. Wählen Sie **NODES** > *Storage Node wird repariert* > **ILM**.
	- b. Prüfen Sie die Attribute im Abschnitt Bewertung. Wenn die Reparaturen abgeschlossen sind, weist das Attribut **wartet - Alle** 0 Objekte an.
- So überwachen Sie die Reparatur genauer:
	- a. Wählen Sie **SUPPORT** > **Tools** > **Grid-Topologie** aus.
	- b. Wählen Sie *Grid* > *Storage Node wird repariert* > **LDR** > **Data Store**.
	- c. Verwenden Sie eine Kombination der folgenden Attribute, um festzustellen, ob replizierte Reparaturen abgeschlossen sind.

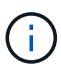

Cassandra-Inkonsistenzen sind möglicherweise vorhanden, und fehlgeschlagene Reparaturen werden nicht nachverfolgt.

▪ **Reparted (XRPA)**: Verwenden Sie dieses Attribut, um den Fortschritt der replizierten Reparaturen zu verfolgen. Dieses Attribut erhöht sich jedes Mal, wenn ein Storage-Node versucht, ein risikoreicheres Objekt zu reparieren. Wenn dieses Attribut für einen Zeitraum nicht länger als die aktuelle Scan-Periode (vorgesehen durch das Attribut **Scan Period — Estimated**) steigt, bedeutet dies, dass ILM-Scans keine hoch riskant Objekte gefunden haben, die auf allen Knoten repariert werden müssen.

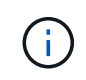

Objekte mit hohem Risiko sind Objekte, die Gefahr laufen, völlig verloren zu sein. Dies umfasst keine Objekte, die ihre ILM-Konfiguration nicht erfüllen.

▪ **Scan Period — Estimated (XSCM)**: Verwenden Sie dieses Attribut, um zu schätzen, wann eine Richtlinienänderung auf zuvor aufgenommene Objekte angewendet wird. Wenn sich das Attribut **Repears versuchte** über einen Zeitraum nicht länger als der aktuelle Scanzeitraum erhöht, ist es wahrscheinlich, dass replizierte Reparaturen durchgeführt werden. Beachten Sie, dass sich der Scanzeitraum ändern kann. Das Attribut **Scan Period — Estimated (XSCM)** gilt für das gesamte Raster und ist die maximale Anzahl aller Knoten Scan Perioden. Sie können den Attributverlauf des Attributs **Scanperiode — Estimated** für das Raster abfragen, um einen geeigneten Zeitrahmen zu ermitteln.

### **EC-Daten (Erasure Coded)**

So überwachen Sie die Reparatur von Daten mit Verfahren zur Einhaltung von Datenkonsistenz und versuchen Sie es erneut, eventuell fehlgeschlagene Anfragen zu senden:

- 1. Status von Datenreparaturen mit Löschungscode ermitteln:
	- Wählen Sie **SUPPORT** > **Tools** > **Metrics**, um die geschätzte Zeit bis zum Abschluss und den Fertigstellungsgrad für den aktuellen Job anzuzeigen. Wählen Sie dann im Abschnitt Grafana die Option **EC Übersicht** aus. Sehen Sie sich die Dashboards **Grid EC Job Estimated Time to Completion** und **Grid EC Job prozentual Completed** an.
	- Verwenden Sie diesen Befehl, um den Status eines bestimmten anzuzeigen repair-data

Betriebliche Gründe:

repair-data show-ec-repair-status --repair-id repair ID

◦ Verwenden Sie diesen Befehl, um alle Reparaturen aufzulisten:

repair-data show-ec-repair-status

Die Ausgabe enthält Informationen, einschließlich repair ID, Für alle zuvor und derzeit laufenden Reparaturen.

2. Wenn in der Ausgabe angezeigt wird, dass der Reparaturvorgang fehlgeschlagen ist, verwenden Sie den --repair-id Option, um die Reparatur erneut zu versuchen.

Mit diesem Befehl wird eine fehlerhafte Node-Reparatur mithilfe der Reparatur-ID 6949309319275667690 erneut versucht:

repair-data start-ec-node-repair --repair-id 6949309319275667690

Mit diesem Befehl wird eine fehlerhafte Volume-Reparatur mithilfe der Reparatur-ID 6949309319275667690 wiederholt:

repair-data start-ec-volume-repair --repair-id 6949309319275667690

#### **Nachdem Sie fertig sind**

Sobald die getrennten Nodes außer Betrieb genommen und alle Reparatur-Jobs abgeschlossen sind, können Sie alle verbundenen Grid-Nodes je nach Bedarf ausmustern.

Führen Sie anschließend die folgenden Schritte aus, nachdem Sie den Vorgang zur Deaktivierung abgeschlossen haben:

- Stellen Sie sicher, dass die Laufwerke des ausgemusterten Grid-Node sauber gelöscht werden. Verwenden Sie ein handelsübliches Datenwischwerkzeug oder einen Dienst, um die Daten dauerhaft und sicher von den Laufwerken zu entfernen.
- Wenn Sie einen Appliance-Node deaktiviert haben und die Daten auf der Appliance mithilfe der Node-Verschlüsselung geschützt wurden, löschen Sie die Konfiguration des Verschlüsselungsmanagement-Servers (Clear KMS) mithilfe des StorageGRID Appliance Installer. Wenn Sie die Appliance einem anderen Grid hinzufügen möchten, müssen Sie die KMS-Konfiguration löschen. Anweisungen hierzu finden Sie unter ["Überwachung der Node-Verschlüsselung im Wartungsmodus"](https://docs.netapp.com/us-en/storagegrid-appliances/commonhardware/monitoring-node-encryption-in-maintenance-mode.html).

## <span id="page-19-0"></span>**Verbundene Grid-Nodes ausmustern**

Sie können Nodes, die mit dem Grid verbunden sind, außer Betrieb nehmen und dauerhaft entfernen.

#### **Bevor Sie beginnen**

- Sie kennen die Überlegungen für die Stilllegung ["Admin-, Gateway- und Archive-Nodes"](#page-3-0) Und die Überlegungen zur Stilllegung ["Storage-Nodes".](#page-4-1)
- Sie haben alle benötigten Materialien zusammengestellt.
- Sie haben sichergestellt, dass keine Datenreparaturjobs aktiv sind.
- Sie haben bestätigt, dass die Wiederherstellung von Storage-Nodes an keiner Stelle im Grid ausgeführt wird. Wenn dies der Fall ist, warten Sie, bis eine Cassandra-Neuerstellung als Teil der Wiederherstellung abgeschlossen ist. Anschließend können Sie mit der Stilllegung fortfahren.
- Sie haben sichergestellt, dass andere Wartungsvorgänge während der Deaktivierung des Nodes nicht ausgeführt werden, es sei denn, der Vorgang zur Deaktivierung des Nodes wurde angehalten.
- Sie haben die Provisionierungs-Passphrase.
- Die Grid-Nodes sind verbunden.
- Die Spalte **Decommission possible** für den Knoten oder Knoten, den Sie stilllegen möchten, enthält ein grünes Häkchen.

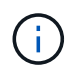

Die Stilllegung wird nicht gestartet, wenn ein oder mehrere Volumes offline (unmounted) sind oder online (gemountet) sind, sondern sich in einem Fehlerzustand befinden.

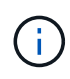

•

Wenn ein oder mehrere Volumes offline geschaltet werden, während eine Deaktivierung durchgeführt wird, wird die Deaktivierung durchgeführt, nachdem diese Volumes wieder online geschaltet wurden.

Alle Grid-Nodes weisen den normalen Zustand (grün) auf **W**. Wenn eines dieser Symbole in der Spalte **Gesundheit** angezeigt wird, müssen Sie versuchen, das Problem zu lösen:

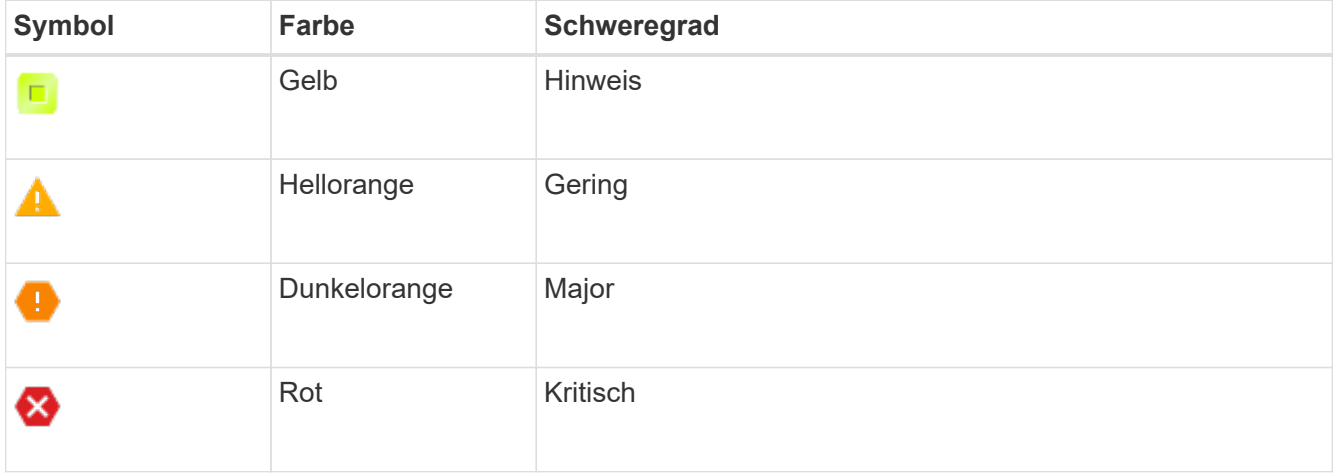

• Wenn Sie zuvor einen getrennten Speicherknoten außer Betrieb genommen haben, wurden die Reparaturaufträge erfolgreich abgeschlossen. Siehe ["Prüfen Sie die Reparatur von Daten"](#page-9-0).

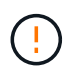

Entfernen Sie die virtuelle Maschine oder andere Ressourcen eines Grid-Node erst, wenn Sie in diesem Verfahren dazu aufgefordert werden.

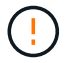

Gehen Sie mit Vorsicht vor, wenn Sie Storage-Nodes in einem Grid stilllegen, das rein softwarebasierte Metadaten-Nodes enthält. Wenn Sie alle Knoten außer Betrieb nehmen, die für den Speicher *sowohl* Objekte als auch Metadaten konfiguriert sind, wird die Fähigkeit zum Speichern von Objekten aus dem Raster entfernt. Siehe ["Typen von Storage-Nodes"](https://docs.netapp.com/de-de/storagegrid-118/primer/what-storage-node-is.html#types-of-storage-nodes) Weitere Informationen zu nur Metadaten-Storage-Nodes.

### **Über diese Aufgabe**

Wenn ein Node ausgemustert wird, werden seine Services deaktiviert und der Node automatisch heruntergefahren.

### **Schritte**

- 1. Aktivieren Sie auf der Seite Decommission Nodes das Kontrollkästchen für jeden Rasterknoten, den Sie stilllegen möchten.
- 2. Geben Sie die Provisionierungs-Passphrase ein.

Die Schaltfläche **Start Decommission** ist aktiviert.

- 3. Wählen Sie **Start Decommission**.
- 4. Überprüfen Sie die Liste der Knoten im Bestätigungsdialog, und wählen Sie **OK**.

Daraufhin wird der Vorgang zum Stilllegen des Node gestartet, und der Fortschritt wird für jeden Node angezeigt.

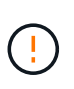

Nehmen Sie einen Speicher-Node nicht offline, nachdem der Ausmusterung-Vorgang gestartet wurde. Wenn Sie den Status ändern, werden einige Inhalte möglicherweise nicht an andere Orte kopiert.

5. Sobald das neue Wiederherstellungspaket verfügbar ist, wählen Sie den Link Wiederherstellungspaket im Banner oder wählen Sie **WARTUNG** > **System** > **Wiederherstellungspaket**, um auf die Seite Wiederherstellungspaket zuzugreifen. Laden Sie anschließend die herunter .zip Datei:

Siehe ["Herunterladen des Wiederherstellungspakets"](https://docs.netapp.com/de-de/storagegrid-118/maintain/downloading-recovery-package.html).

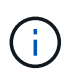

Laden Sie das Wiederherstellungspaket so schnell wie möglich herunter, um sicherzustellen, dass Sie Ihr Grid wiederherstellen können, wenn während des Stillfalls etwas schief geht.

6. Überwachen Sie die Seite Decommission Nodes regelmäßig, um sicherzustellen, dass alle ausgewählten Knoten erfolgreich deaktiviert wurden.

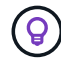

Storage-Nodes können Tage oder Wochen ausmustern.

Wenn alle Aufgaben abgeschlossen sind, wird die Liste der Knotenauswahl mit einer Erfolgsmeldung erneut angezeigt.

### **Nachdem Sie fertig sind**

Führen Sie die folgenden Schritte aus, nachdem Sie den Vorgang zur Deaktivierung des Node abgeschlossen haben:

- 1. Befolgen Sie den entsprechenden Schritt für Ihre Plattform. Beispiel:
	- **Linux**: Möglicherweise möchten Sie die Volumes trennen und die Knoten-Konfigurationsdateien löschen, die Sie während der Installation erstellt haben. Siehe ["Installieren Sie StorageGRID unter Red](https://docs.netapp.com/de-de/storagegrid-118/rhel/index.html) [hat Enterprise Linux"](https://docs.netapp.com/de-de/storagegrid-118/rhel/index.html) Und ["Installieren Sie StorageGRID auf Ubuntu oder Debian".](https://docs.netapp.com/de-de/storagegrid-118/ubuntu/index.html)
	- **VMware**: Sie können die vCenter-Option "von Festplatte löschen" verwenden, um die virtuelle Maschine zu löschen. Möglicherweise müssen Sie auch alle Datenfestplatten löschen, die unabhängig von der virtuellen Maschine sind.
	- **StorageGRID-Appliance**: Der Appliance-Knoten wird automatisch in einen nicht bereitgestellten Zustand zurückgesetzt, in dem Sie auf das Installationsprogramm der StorageGRID-Appliance zugreifen können. Sie können das Gerät ausschalten oder es einem anderen StorageGRID-System hinzufügen.
- 2. Stellen Sie sicher, dass die Laufwerke des ausgemusterten Grid-Node sauber gelöscht werden. Verwenden Sie ein handelsübliches Datenwischwerkzeug oder einen Dienst, um die Daten dauerhaft und sicher von den Laufwerken zu entfernen.
- 3. Wenn Sie einen Appliance-Node deaktiviert haben und die Daten auf der Appliance mithilfe der Node-Verschlüsselung geschützt wurden, löschen Sie die Konfiguration des Verschlüsselungsmanagement-Servers (Clear KMS) mithilfe des StorageGRID Appliance Installer. Wenn Sie die Appliance einem anderen Grid hinzufügen möchten, müssen Sie die KMS-Konfiguration löschen. Anweisungen hierzu finden Sie unter ["Überwachung der Node-Verschlüsselung im Wartungsmodus"](https://docs.netapp.com/us-en/storagegrid-appliances/commonhardware/monitoring-node-encryption-in-maintenance-mode.html).

# <span id="page-22-0"></span>**Anhalten und Fortsetzen des Stilllegen-Prozesses für Storage-Nodes**

Wenn Sie einen zweiten Wartungsvorgang durchführen müssen, können Sie das Verfahren zur Deaktivierung eines Storage Nodes während bestimmter Phasen unterbrechen. Nachdem das andere Verfahren abgeschlossen ist, können Sie die Stilllegung fortsetzen.

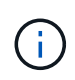

Die Schaltfläche **Pause** ist nur aktiviert, wenn die ILM-Bewertung oder die mit Erasure Coding versehenen Phasen der Datenauswertung erreicht sind. Die ILM-Evaluierung (Datenmigration) wird jedoch weiterhin im Hintergrund ausgeführt.

### **Bevor Sie beginnen**

- Sie sind mit einem bei Grid Manager angemeldet ["Unterstützter Webbrowser".](https://docs.netapp.com/de-de/storagegrid-118/admin/web-browser-requirements.html)
- Sie haben die ["Berechtigung für Wartung oder Root-Zugriff".](https://docs.netapp.com/de-de/storagegrid-118/admin/admin-group-permissions.html)

### **Schritte**

1. Wählen Sie **MAINTENANCE** > **Tasks** > **Decommission**.

Die Seite Decommission wird angezeigt.

2. Wählen Sie **Decommission Nodes**.

Die Seite Decommission Nodes wird angezeigt. Wenn die Deaktivierung eine der folgenden Stufen erreicht, ist die Schaltfläche **Pause** aktiviert.

- ILM-Evaluierung
- Ausmustern Von Daten Mit Erasure-Code
- 3. Wählen Sie **Pause**, um den Vorgang zu unterbrechen.

Die aktuelle Phase wird angehalten, und die Schaltfläche **Fortsetzen** ist aktiviert.

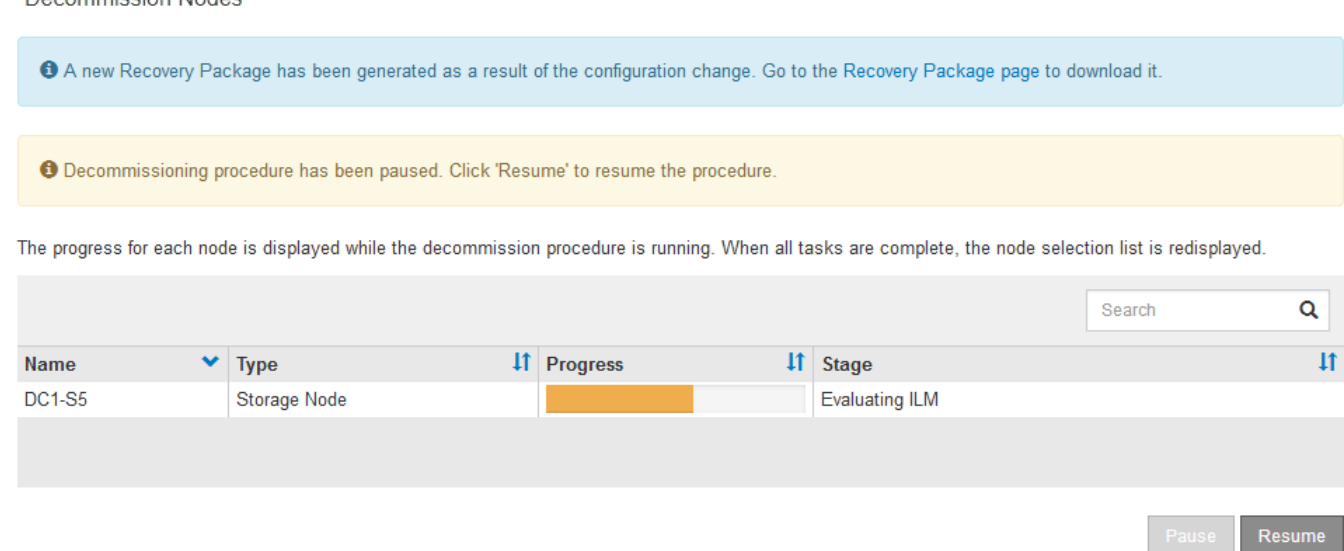

4. Nachdem der andere Wartungsvorgang abgeschlossen ist, wählen Sie **Fortsetzen** aus, um mit der Stilllegung fortzufahren.

# <span id="page-23-0"></span>**Fehlerbehebung bei der Ausmusterung von Nodes**

Wenn der Node aufgrund eines Fehlers deaktiviert wird, können Sie spezifische Schritte zum Beheben des Problems durchführen.

#### **Bevor Sie beginnen**

Decempiccion Nodec

Sie sind mit einem bei Grid Manager angemeldet ["Unterstützter Webbrowser".](https://docs.netapp.com/de-de/storagegrid-118/admin/web-browser-requirements.html)

#### **Über diese Aufgabe**

Wenn Sie den stillgelegten Grid-Node herunterfahren, wird die Aufgabe angehalten, bis der Grid-Node neu gestartet wird. Der Grid-Node muss sich online sein.

#### **Schritte**

- 1. Wählen Sie **SUPPORT** > **Tools** > **Grid-Topologie** aus.
- 2. Erweitern Sie in der Struktur Grid Topology jeden Storage Node-Eintrag und überprüfen Sie, ob die DDSund LDR-Dienste online sind.

Um eine Ausmusterung von Storage-Nodes durchzuführen, müssen alle Nodes und alle Services zu Beginn der Deaktivierung eines Online-Nodes/Standorts in einem ordnungsgemäßen Zustand sein.

- 3. Um die aktiven Grid-Aufgaben anzuzeigen, wählen Sie **Primary Admin Node** > **CMN** > **Grid Tasks** > **Übersicht**.
- 4. Überprüfen Sie den Status der Task "Stilllegen".
	- a. Wenn der Status der Aufgabe des Decommissioning Grid auf ein Problem beim Speichern von Grid-Task-Bundles hinweist, wählen Sie **primary Admin Node** > **CMN** > **Events** > **Übersicht** aus.
	- b. Prüfen Sie die Anzahl der verfügbaren Audit-Relais.

Wenn das Attribut Available Audit Relay ein oder größer ist, ist der CMN-Dienst mit mindestens einem ADC-Dienst verbunden. ADC-Dienste fungieren als Überwachungsrelais.

Der CMN-Dienst muss mit mindestens einem ADC-Dienst verbunden sein, und eine Mehrheit (50 Prozent plus einer) der ADC-Dienste des StorageGRID-Systems muss verfügbar sein, damit eine Grid-Aufgabe von einer Phase der Stilllegung in eine andere und zum Abschluss verschoben werden kann.

a. Wenn der CMN-Dienst nicht mit genügend ADC-Diensten verbunden ist, stellen Sie sicher, dass Storage-Nodes online sind, und überprüfen Sie die Netzwerkverbindung zwischen dem primären Admin-Node und Storage-Nodes.

### **Copyright-Informationen**

Copyright © 2024 NetApp. Alle Rechte vorbehalten. Gedruckt in den USA. Dieses urheberrechtlich geschützte Dokument darf ohne die vorherige schriftliche Genehmigung des Urheberrechtsinhabers in keiner Form und durch keine Mittel – weder grafische noch elektronische oder mechanische, einschließlich Fotokopieren, Aufnehmen oder Speichern in einem elektronischen Abrufsystem – auch nicht in Teilen, vervielfältigt werden.

Software, die von urheberrechtlich geschütztem NetApp Material abgeleitet wird, unterliegt der folgenden Lizenz und dem folgenden Haftungsausschluss:

DIE VORLIEGENDE SOFTWARE WIRD IN DER VORLIEGENDEN FORM VON NETAPP ZUR VERFÜGUNG GESTELLT, D. H. OHNE JEGLICHE EXPLIZITE ODER IMPLIZITE GEWÄHRLEISTUNG, EINSCHLIESSLICH, JEDOCH NICHT BESCHRÄNKT AUF DIE STILLSCHWEIGENDE GEWÄHRLEISTUNG DER MARKTGÄNGIGKEIT UND EIGNUNG FÜR EINEN BESTIMMTEN ZWECK, DIE HIERMIT AUSGESCHLOSSEN WERDEN. NETAPP ÜBERNIMMT KEINERLEI HAFTUNG FÜR DIREKTE, INDIREKTE, ZUFÄLLIGE, BESONDERE, BEISPIELHAFTE SCHÄDEN ODER FOLGESCHÄDEN (EINSCHLIESSLICH, JEDOCH NICHT BESCHRÄNKT AUF DIE BESCHAFFUNG VON ERSATZWAREN ODER -DIENSTLEISTUNGEN, NUTZUNGS-, DATEN- ODER GEWINNVERLUSTE ODER UNTERBRECHUNG DES GESCHÄFTSBETRIEBS), UNABHÄNGIG DAVON, WIE SIE VERURSACHT WURDEN UND AUF WELCHER HAFTUNGSTHEORIE SIE BERUHEN, OB AUS VERTRAGLICH FESTGELEGTER HAFTUNG, VERSCHULDENSUNABHÄNGIGER HAFTUNG ODER DELIKTSHAFTUNG (EINSCHLIESSLICH FAHRLÄSSIGKEIT ODER AUF ANDEREM WEGE), DIE IN IRGENDEINER WEISE AUS DER NUTZUNG DIESER SOFTWARE RESULTIEREN, SELBST WENN AUF DIE MÖGLICHKEIT DERARTIGER SCHÄDEN HINGEWIESEN WURDE.

NetApp behält sich das Recht vor, die hierin beschriebenen Produkte jederzeit und ohne Vorankündigung zu ändern. NetApp übernimmt keine Verantwortung oder Haftung, die sich aus der Verwendung der hier beschriebenen Produkte ergibt, es sei denn, NetApp hat dem ausdrücklich in schriftlicher Form zugestimmt. Die Verwendung oder der Erwerb dieses Produkts stellt keine Lizenzierung im Rahmen eines Patentrechts, Markenrechts oder eines anderen Rechts an geistigem Eigentum von NetApp dar.

Das in diesem Dokument beschriebene Produkt kann durch ein oder mehrere US-amerikanische Patente, ausländische Patente oder anhängige Patentanmeldungen geschützt sein.

ERLÄUTERUNG ZU "RESTRICTED RIGHTS": Nutzung, Vervielfältigung oder Offenlegung durch die US-Regierung unterliegt den Einschränkungen gemäß Unterabschnitt (b)(3) der Klausel "Rights in Technical Data – Noncommercial Items" in DFARS 252.227-7013 (Februar 2014) und FAR 52.227-19 (Dezember 2007).

Die hierin enthaltenen Daten beziehen sich auf ein kommerzielles Produkt und/oder einen kommerziellen Service (wie in FAR 2.101 definiert) und sind Eigentum von NetApp, Inc. Alle technischen Daten und die Computersoftware von NetApp, die unter diesem Vertrag bereitgestellt werden, sind gewerblicher Natur und wurden ausschließlich unter Verwendung privater Mittel entwickelt. Die US-Regierung besitzt eine nicht ausschließliche, nicht übertragbare, nicht unterlizenzierbare, weltweite, limitierte unwiderrufliche Lizenz zur Nutzung der Daten nur in Verbindung mit und zur Unterstützung des Vertrags der US-Regierung, unter dem die Daten bereitgestellt wurden. Sofern in den vorliegenden Bedingungen nicht anders angegeben, dürfen die Daten ohne vorherige schriftliche Genehmigung von NetApp, Inc. nicht verwendet, offengelegt, vervielfältigt, geändert, aufgeführt oder angezeigt werden. Die Lizenzrechte der US-Regierung für das US-Verteidigungsministerium sind auf die in DFARS-Klausel 252.227-7015(b) (Februar 2014) genannten Rechte beschränkt.

### **Markeninformationen**

NETAPP, das NETAPP Logo und die unter [http://www.netapp.com/TM](http://www.netapp.com/TM\) aufgeführten Marken sind Marken von NetApp, Inc. Andere Firmen und Produktnamen können Marken der jeweiligen Eigentümer sein.